Am livrat responsabililor din Inspectoratele Școlare Județene / Municipiului Bucureşti kitul arhivat al versiunii EduSAL 2.38.9. Kitul se regăsește și pe portalul EduSAL în secțiunea Utilitare EduSAL / Fișiere utile.

Modificările aduse la versiunea 2.38.9 constau în:

- 1. În secțiunea *Alte drepturi* au fost implementate două noi opțiuni de plată sume stabilite conform HG nr. 1336/2022:
	- a. Indemnizație concurs post vacant pentru persoanele din afara unității
	- b. Indemnizație concurs post vacant pentru salariații proprii

- Pentru fiecare din aceste indemnizații se specifică Număr și data act administrativ prin care a fost numit ca membru în comisie;

- Pentru persoanele din afara unității care au avut calitatea de membri in comisiile de concurs in vederea ocuparii posturilor vacante, se va seta la Tip asigurat – *4. Membrii în [....] comisii* și se vor achita din alineatul 10.01.12. Nu se reține CAM pentru aceste sume.

- Nu este permisă adăugarea de mai multe indemnizații cu același Număr și data act administrativ (pentru fiecare drept salarial combinația număr și data act adimistrativ este unică pentru fiecare lună de calcul)

2. Pentru "Pensia facultativă" a fost implementată funcționalitatea de a se și vira suma către fondul de pensii privat, prin generarea OP-urilor aferente.

- Astfel, pe forma de definire a pensiei facultative, acolo unde a fost introdusă deja pentru a intra în deducerea suplimentară a angajatului, a fost implementată bifa "*Generare OP*". Astfel, dacă la introducerea pensiei facultative:
- NU este bifată opțiunea *Generare OP*, atunci pensia facultativă se va lua în calculul deducerii suplimentare, dar fără a afecta restul de plată a salariatului (Nu se reține pensia facultativă de la salariat).
- ESTE bifată opțiunea " *Generare OP*", atunci pensia facultativă se va lua în calculul deducerii suplimentare, precum și în calculul restului de plată a salariatului (se vor genera OP-urile necesare virării sumei către fondul de pensii privat, conform solicitării angajatului).
- 3. Corecții D112 pentru situațiile în care în unitatea de învățământ au fost acordate Hotărâri judecătorești > 2018. Pentru aplicarea corecțiilor la lunile anterioare, este necesară generarea si depunerea de D112 rectificative.
- 4. Corecții contribuții de sănătate "negative" pentru persoanele de tip 51 beneficiare a deducerii de 200 lei la calculul de contribuții și pontate toată luna de calul în concediu medical.
- 5. Corecții pe forma de Recapitulație taxe, câmpul "Numărul de salariați" unde nu se luau în calcul și defalcarea CAM pe niveluri de învățământ, pentru situațiile în care în unitatea de învățământ există salariații de tip 51.
- 6. Corecții ale venitului brut pentru situațiile de acordare a sporului de predare simultană în statele de plată rectificative.
- 7. Corecții verificare salariu minim pentru persoanele reîncadrate cu coeficient.
- 8. Corecții ale bazei de calcul pentru sporul "Majorare art. 16" pentru personalul didactic auxiliar ISJ.

De asemenea, vă reamintim că la transmiterea unei probleme de suport tehnic este necesar să se precizeze la începutul subiectului e-mail-ului, abrevierea județului din care se face trimiterea, urmată de punct și o descriere scurtă relevantă pentru problema semnalată (exemple: SV. Blocare aplicație; BZ. Normare; CJ. Eroare la tipărire; B. Sume incorecte; HD. Preluare avizare stat personal; etc.).

Din iulie 2020, repartizarea județelor pe centrele de suport tehnic și adresele pentru corespondența electronică sunt următoarele:

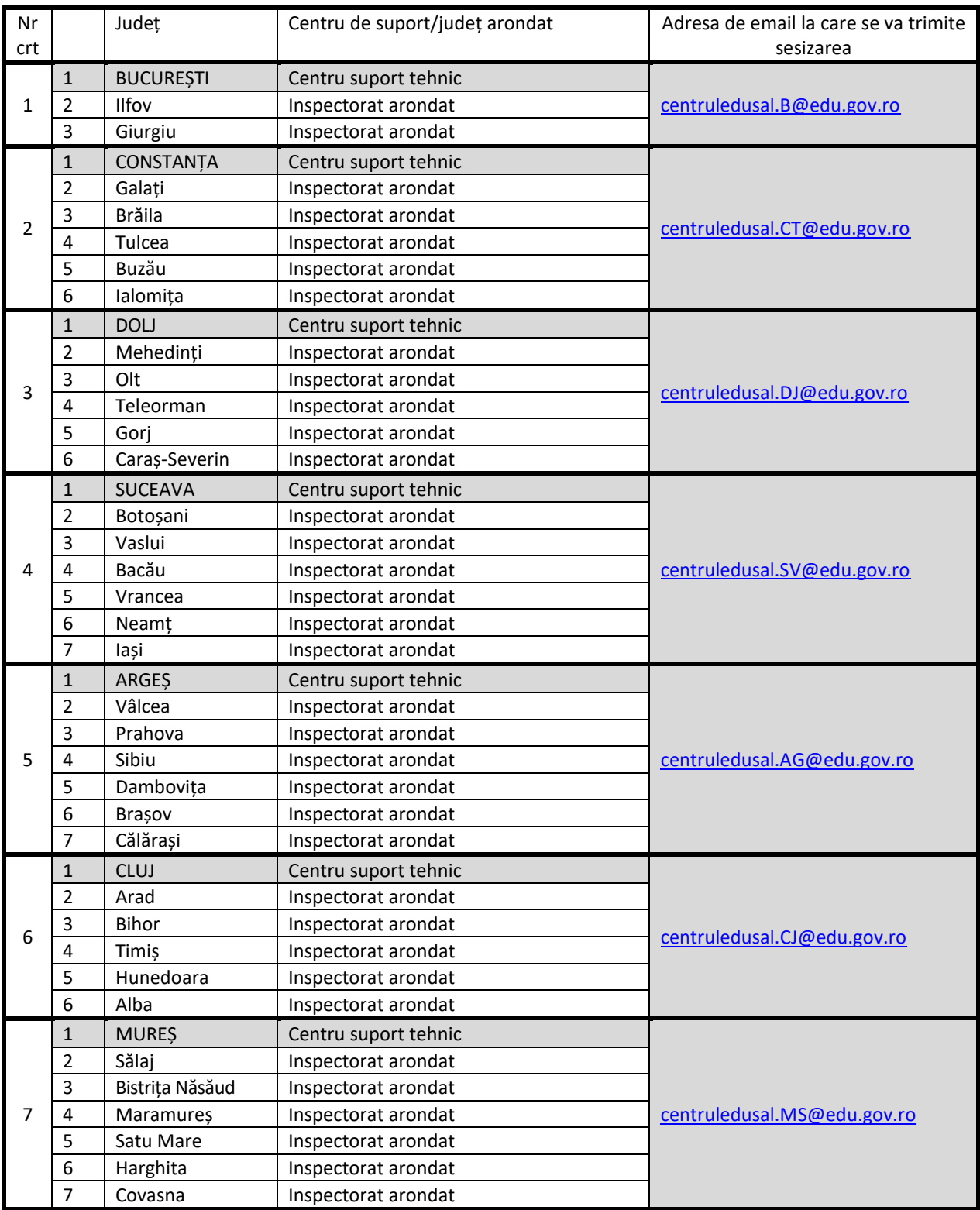

Numai bine, Echipa EduSAL